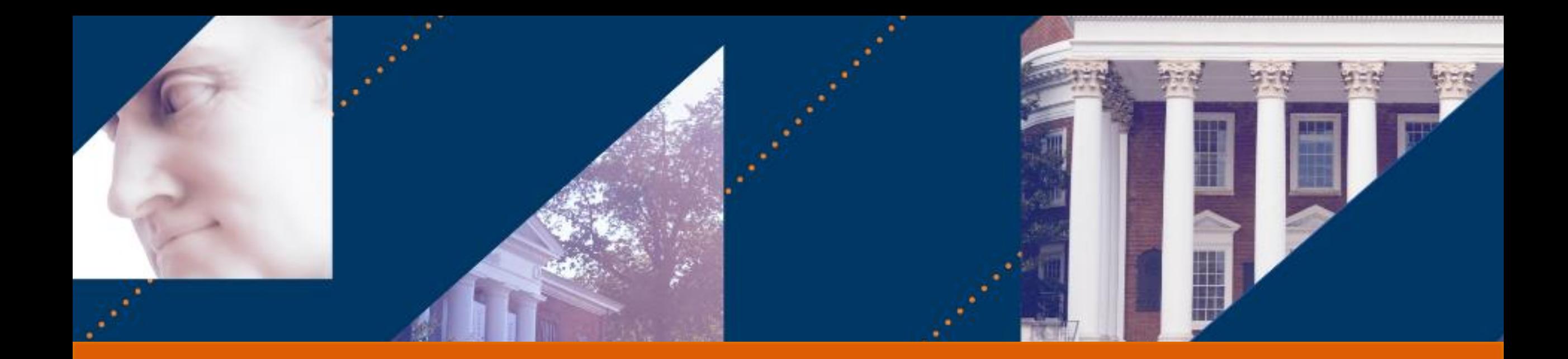

## Payroll Accounting – HCM Subtasks Last Updated 5/16

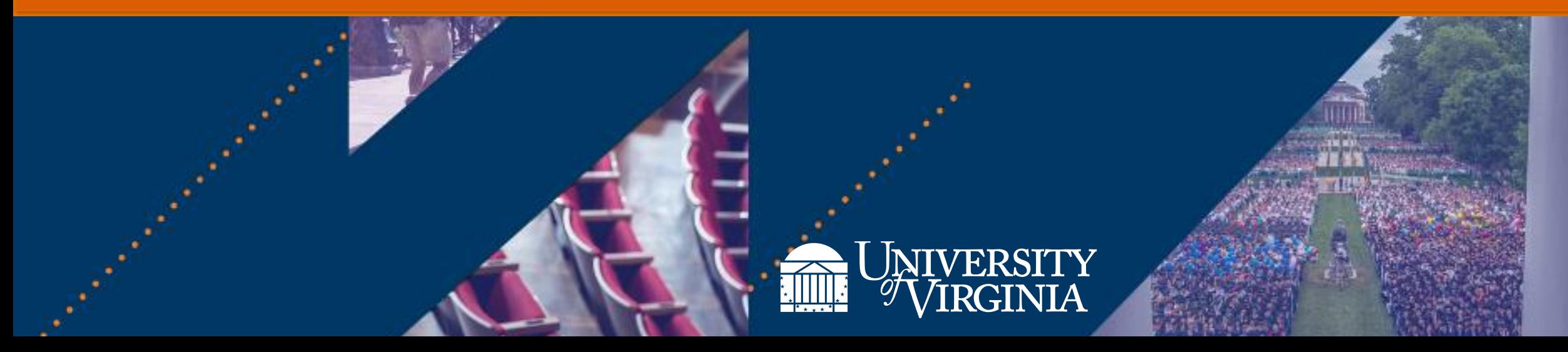

**UVA FINANCE** 

### Introduction | Course Objectives

After completing this course, you will **understand the following**:

- Which business processes use costing allocation and costing override as a subtask
- How to process Inbox Tasks that are routed to you as part of the following Human Capital Management (HCM) Tasks:
	- − Hire, Add Job, Change Job
	- − Period Activity Pay
	- − One-Time Payment

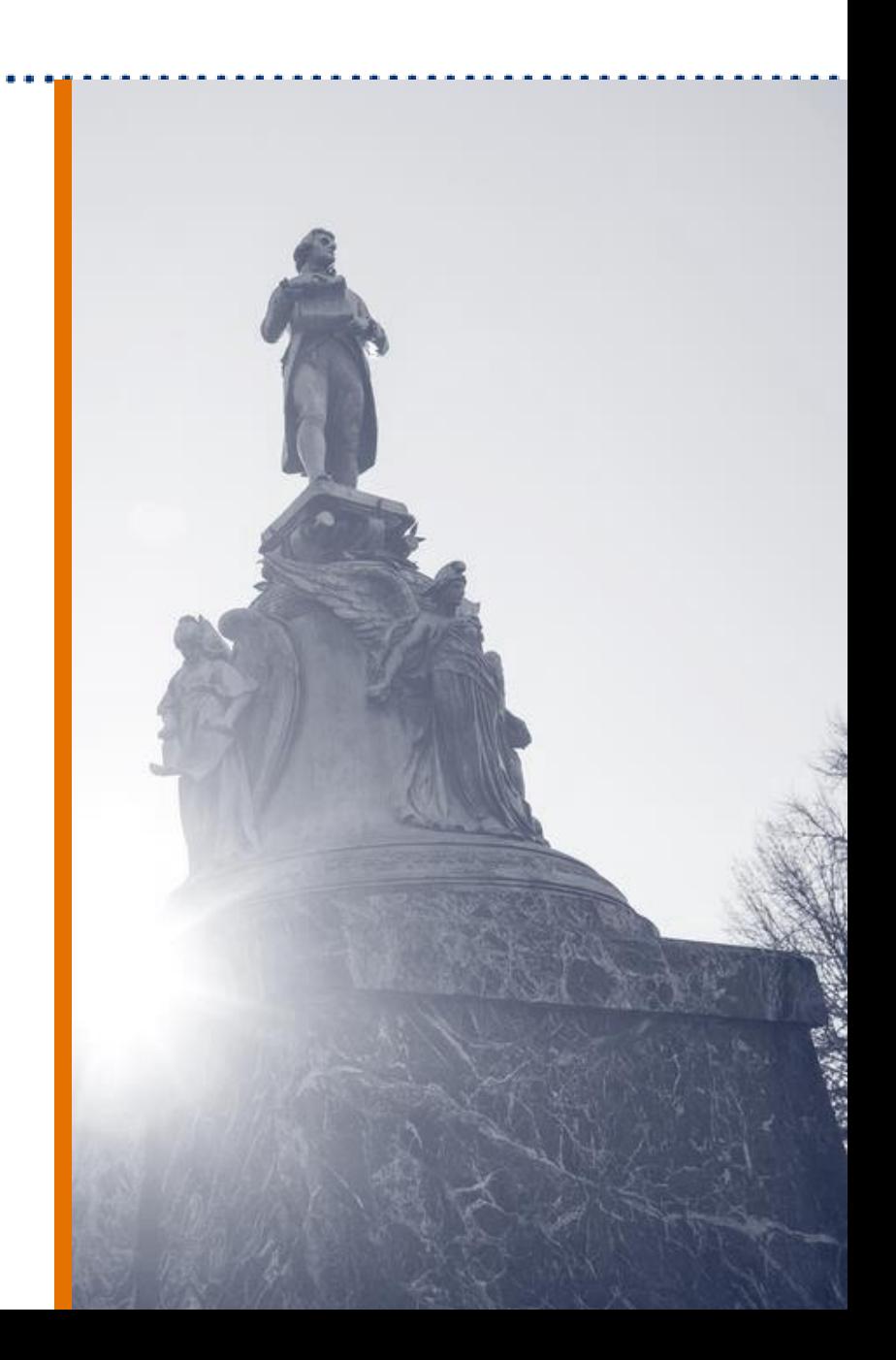

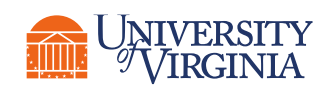

# HCM Subtasks

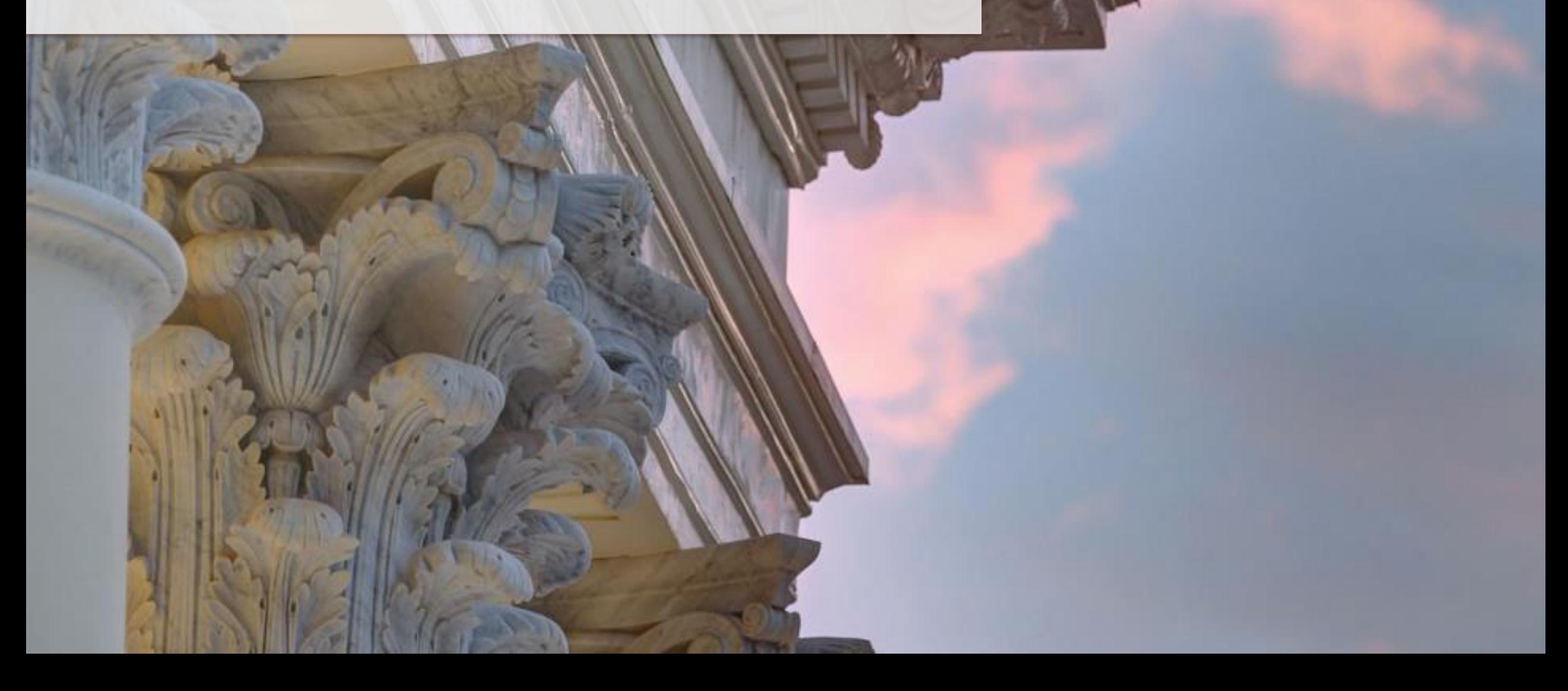

### HCM Subtasks | Key Terminology

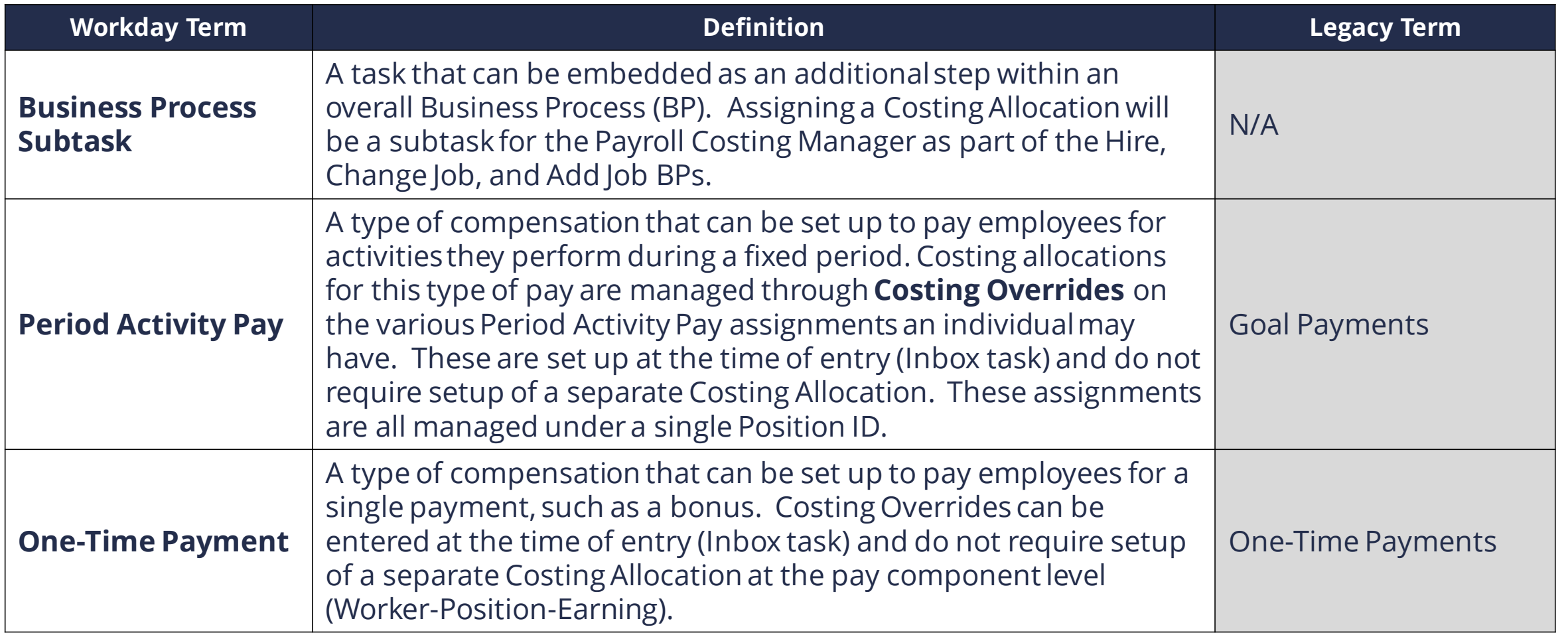

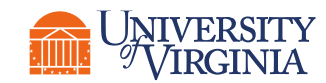

## HCM Subtasks | Costing Allocation Terminology

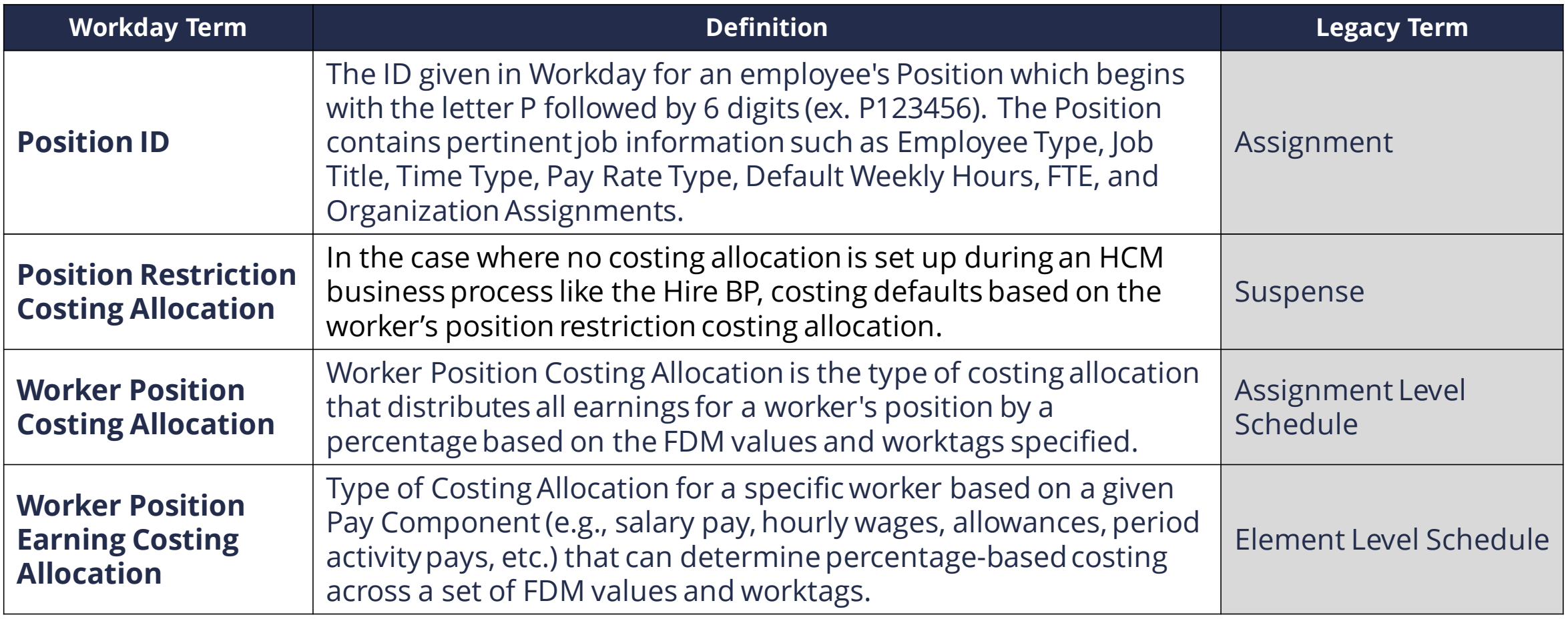

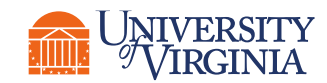

### HCM Subtasks | Overview

#### **Hierarchy – Employee earnings follow a preferential hierarchy of costing allocations, in the following order.**

**Level 1:** Payroll Input (worktag overrides entered through payroll input, on-demand payments or manual payments) **Level 2: Worktag Values entered through Compensation** (aka **HCM Subtasks** - One-Time Payments, Period Activity Payments) **Level 3: Worker Position Earning Level 4:** Earning (Earning for all workers) **Level 5: Worker Position Level 6: Position Restriction Level 7:** Supervisory Org (supervisory org of a worker's position) Level 8: Default Orgs (HCM Org Assignments)

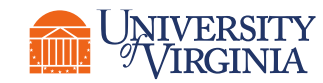

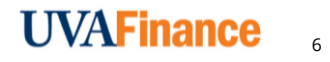

### HCM Subtasks| Initiation of HCM Business Processes

#### **Hire & Add Job –** e<br>∰⊙

- Initiation will not change.
- HR is only given a "basic" default set of worktags to use when setting up initial hires/positions.

## **Change Job –**

- Initiation will not change.
- Not all will come to you. This will depend on the details of the change.

### **Period Activity Pay/One-Time Payments –**

- Initiation will not change.
- Costing allocation, however, may be accomplished at the time of initiation, depending on who is initiating.

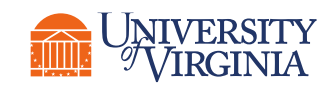

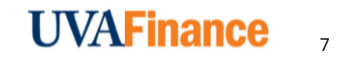

### HCM Subtasks| Hire/Add/Change Job - Key Considerations

**Hire or Add Job –** You will be creating the Costing Allocation from "scratch," except for default values.  $\bigoplus$ 

**Change Job –** Examples: promotion or demotion. May have previous Costing Allocation in place that can be brought over and edited.

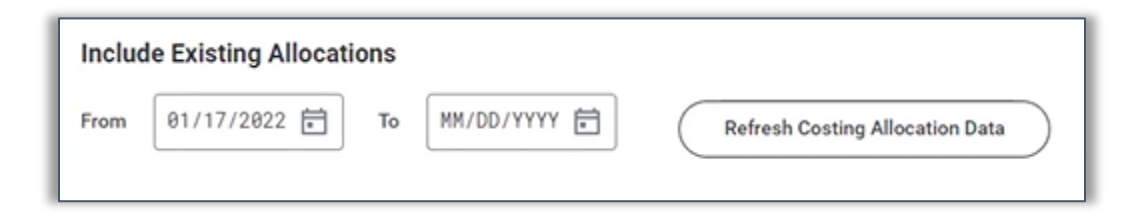

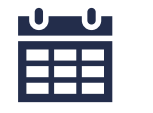

| | | |<br>| | | |

**Start Dates – Will default based on the Effective Date.**

#### **Completing Costing –**

Follows the same validation rules and routing as a regular costing allocation.

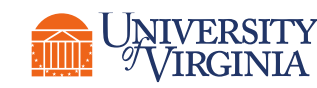

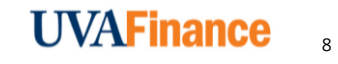

### HCM Subtasks | Period Activity Pay – Key Considerations

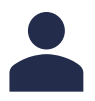

#### **Position –**

Part of your review of Period Activity Pay (PAP) should be to ensure that it was entered for the correct Position.

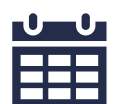

#### **Key Dates –**

**Academic Period** is selected by the initiator of the PAP and the **Activity Dates** must fall within this period. **Activity Dates** must also fall within the Grant **Period of Performance** when using a Grant worktag.

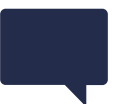

#### **Comments**

If modifying details of the Period Activity Pay, enter comments for audit trail purposes.

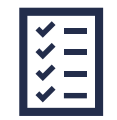

#### **Completing Costing –**

Follows the same validation rules and routing as a regular costing allocation, except that certain **Activity Types** are not allowable on grants. If a grant worktag is selected for one of these types, you will get a validation error.

## HCM Subtasks | One-Time Payment – Key Considerations

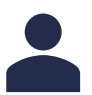

#### **Position –**

Part of your review of One-Time Payments should be to ensure it was entered for the correct Position.

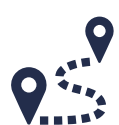

### **Routing –**

**If the costing information is keyed by the initiator of the One-Time Payment and the costing is split between more than one Cost Center**, it will route to each Cost Center's Payroll Costing Manager. Only one needs to review.

All One-Time Payments will still route to Finance Approvers.

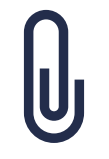

#### **Attachments –**

The attachments area can be very valuable if the initiator includes an attachment that states the **One-Time Payment Plan, Effective Date,** and **Total Requested Amount**. This document can then be used to verify that nothing was inadvertently changed.

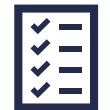

#### **Completing Costing –**

Follows the same validation rules and routing as a regular costing allocation, except that certain **Payment Plans** are not allowable on grants. If a grant worktag is selected for one of these plans, you will get a validation error.

## Course Wrap-Up | Course Summary

Now that you have completed this course you should **understand the following**:

- Which business processes use costing allocation and costing override as a subtask
- How to process Inbox Tasks that are routed to you as part of the following Human Capital Management (HCM) Tasks:
	- − Hire, Add Job, Change Job
	- − Period Activity Pay
	- − One-Time Payment

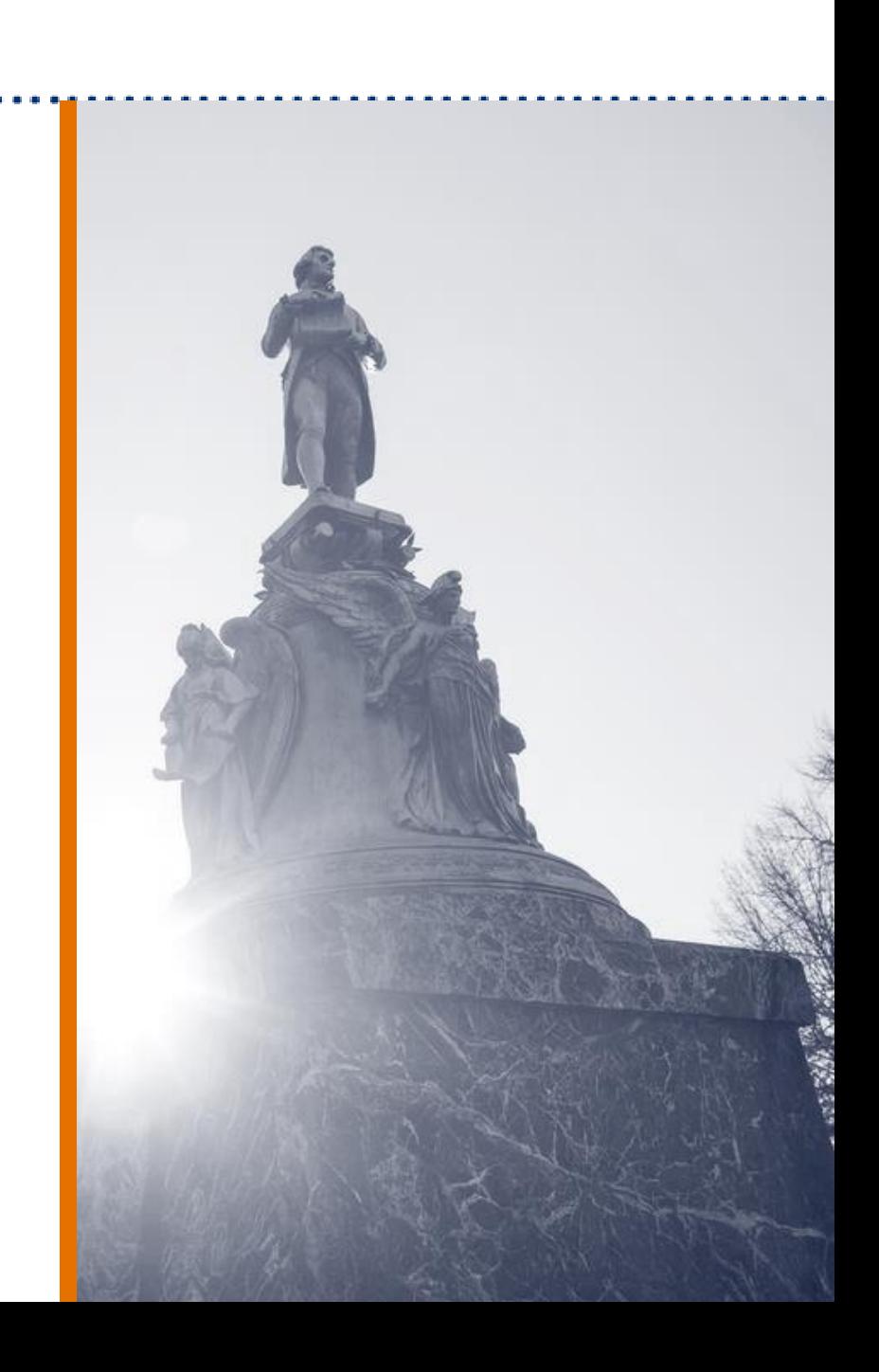

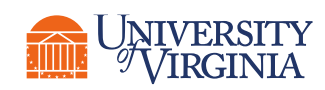

# Thank you!

**Labirer** 

 $100 - 100$ 

**WEIGHT BOOTS**